## Kişiler

Bölümler modülü altında yer alan Kişiler seçeneği ile Logo CRM uygulamasında yeni kişiler tanımlanır veya var olan kişi kartlarının üzerinde düzenleme yapılır.

Yeni bir kişi kaydı oluşturmak için Bölümler> Kişiler ekranında yer alan Yeni Kişi <sup>⊕ Yeni Kişi</sup> seçeneğine tıklanır.

Bir kişi kaydın düzenlemek için Kişiler ekranında ilgili kişi kaydını çift tıklayarak açabilirsiniz. Kişi kartlarını silmek içinde, silme yetkiniz var ise seçilir ve ardından **İşlemler** sekmesi altında Sil seçeneğine tıklanır.

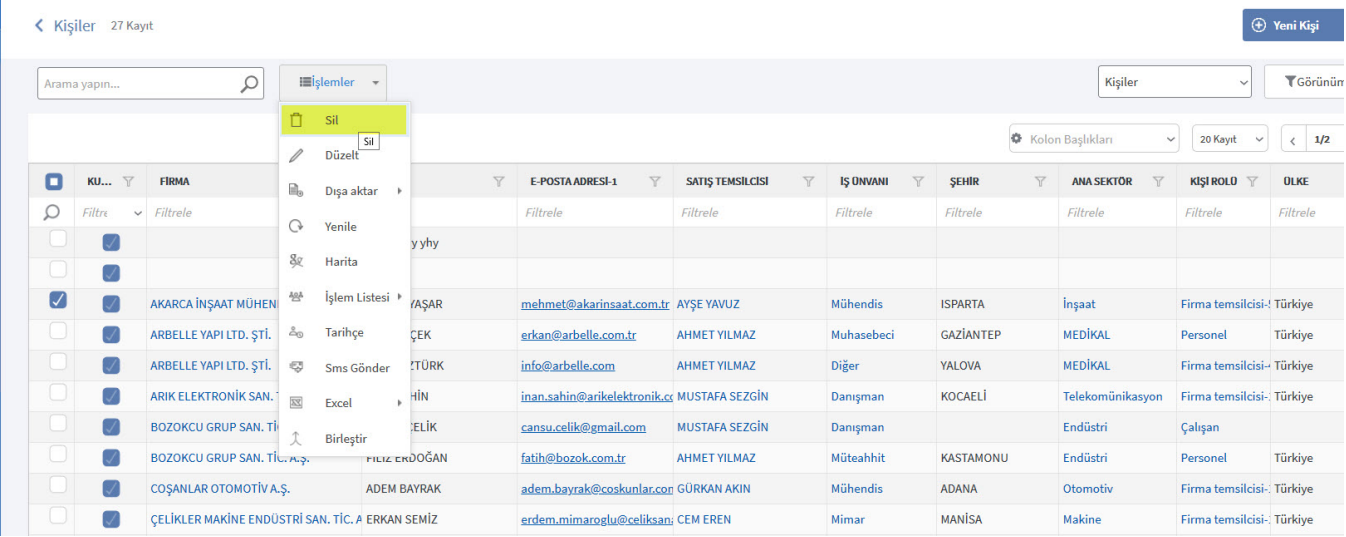